## **SketchUp Curves**

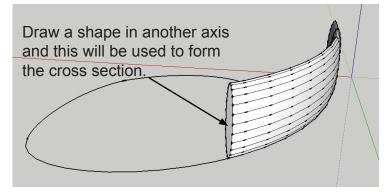

Sophisticated bezier curves can be drawn in Illustrator exported as a DXF and imported into SketchUp Pro. These can be used with the Follow Me tool to produce curved surfaces.

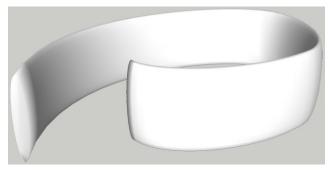

The junction of planes can then be softened by varying degrees from the Window menu.

An alternative for simpler beziers drawn in SketchUp is the bezier plugin.

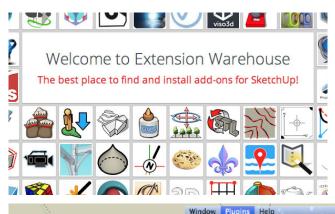

A variety of plugins are available for versions of SketchUp through the Ruby Extensions Warehouse.

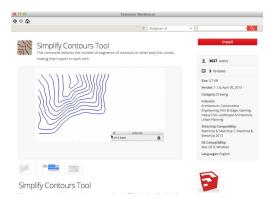

Another free plugin is Chris Fullmer's Shape Bender.

A group can be mapped from a straight line drawn on the red axis to a simple or bezier curve, in a few steps.

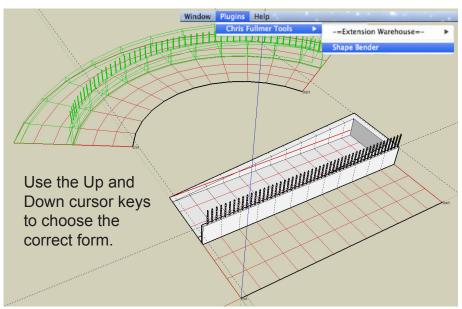

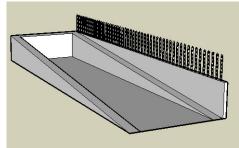

A selected group ready to be bent to match the curve behind.

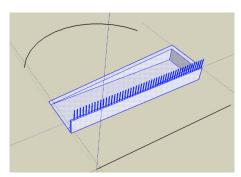

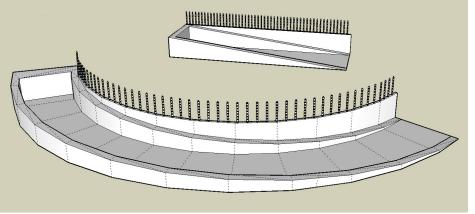